## **[INSTALLING](http://www.m0rd0r.eu/how-to-install-tgz-txz-tlz-and-tbz-files/) .TGZ .TXZ .TLZ AND .TBZ FILES**

Probably you've stumbled on any of those files already. The truth is – this is an ordinary tarball archive as the ones you are already familiar with. It's the compression method that is different. .**tgz** uses gzip, .**tbz** uses BZip, .**tlz** uses LZW and .**txz** uses LZMA If you have a look at the man page of the CLI command **installpkg:**

## 13 DESCRIPTION

14 **installpkg** installs single or multiple \*.**tgz** (or .**tbz**, .**tlz**, .**txz**) 15 binary packages designed for use with the Slackware Linux distribution 16 onto your system.

It's obvious there is not a single thing that will stop you using this file extension. There was a bug in pkgtool not supporting .txz files but it is fixed long ago. Install/upgrade the new pkgtool from slackware FTP and you are set. The installpkg can be used with 1 smart wildcard to install everything from the .txz, .tgz, .tbz or .tlz file:

```
installpkg *.t?z
```
Or if you read carefully Patrick's upgrade scripts, you will spot the following lines which does upgrading:

```
for dir in a ap d e f k kde l n t tcl x xap y ; do
   ( cd $dir ; upgradepkg --install-new *.t?z )
done
```
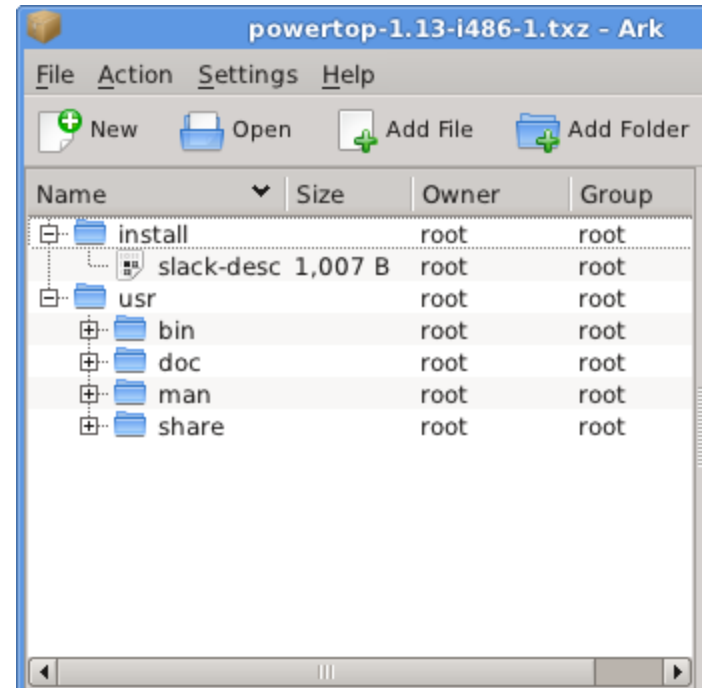

So regardless what are the packages file name extensions in the installation disc – they will all go installed or upgraded.

The structure of the .txz file is the same as the structure of .tgz package. It is Slackware package with install script in /install and a short blurb explaining the package, some man pages, sample configuration and probably some binaries.

If you want to see what's inside, use the **explodepkg** in CLI or the builtin program **Ark** from KDE/XFCE.

If you are Windows user and are curious what's inside the .txz file – **WinRAR** does the job splendidly.

Source : http://www.m0rd0r.eu/category/linux/page/2/